## **CleverSparky Web app training**

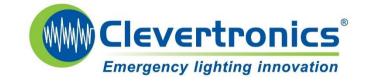

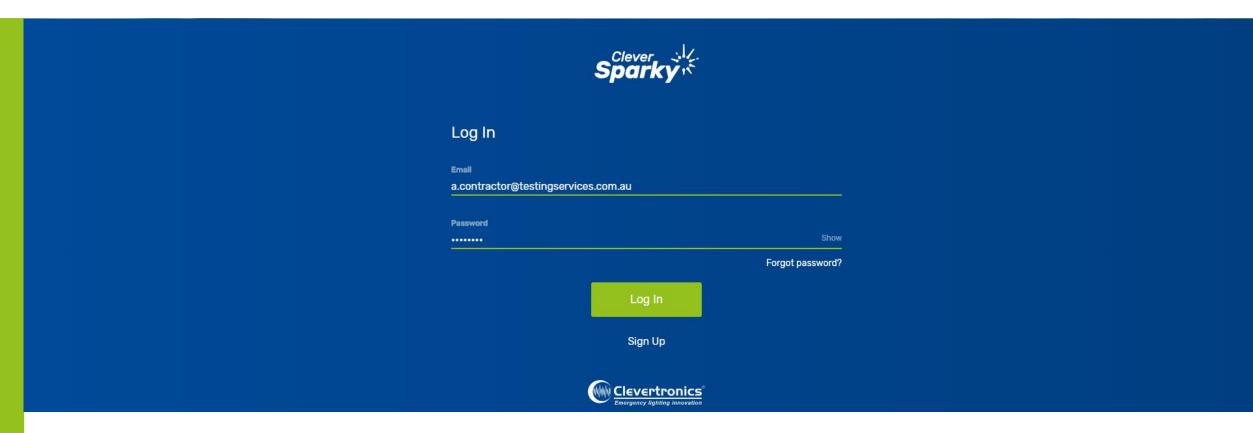

#### For new account owners

Jan 2020

### **Technology requirements**

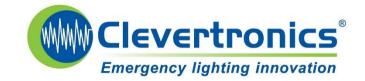

The CleverSparky System is made up of 3 key components :-

- 1. CTP emergency and exit light fittings
- 2. The <u>Free</u> CleverSparky phone app (iPhone6 and higher or Samsung Galaxy S6 or higher required)
- 3. The Free CleverSparky web app cleverparky.com

The Phone version of the app is mainly used for creating log books, collecting test results and editing/maintaining fitting information- For the best experience, all RST's that are collecting test results on a site will require the latest version of the CleverSparky app to be downloaded on their phone before attending site.

The Web app is used as a management and administration tool to manage multiple sites, users and user access permissions within a business organisation

#### The Web app at Cleversparky.com is used to access and review compliance information and manage user access

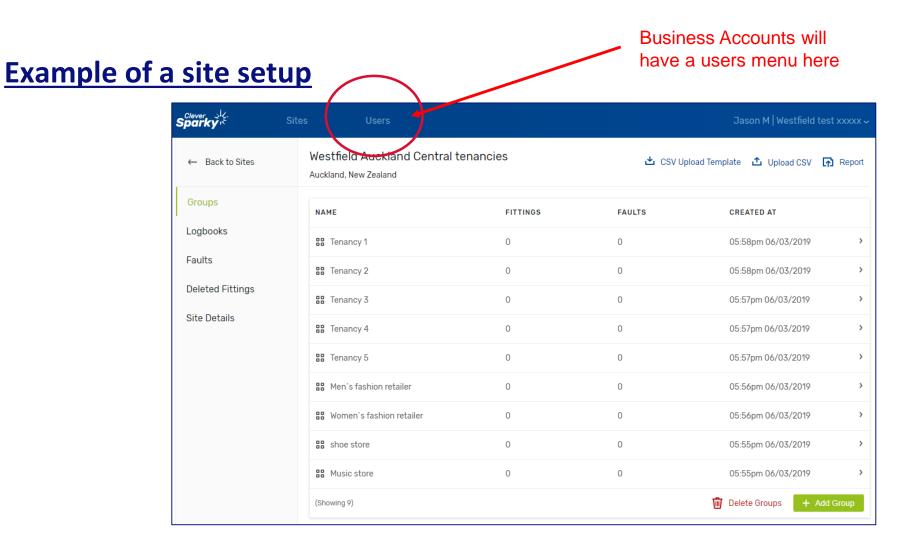

**Clevertronics**<sup>®</sup>

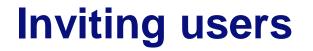

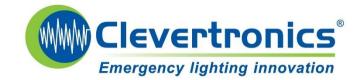

#### Additional users can be invited to your account using the web app at cleversparky.com

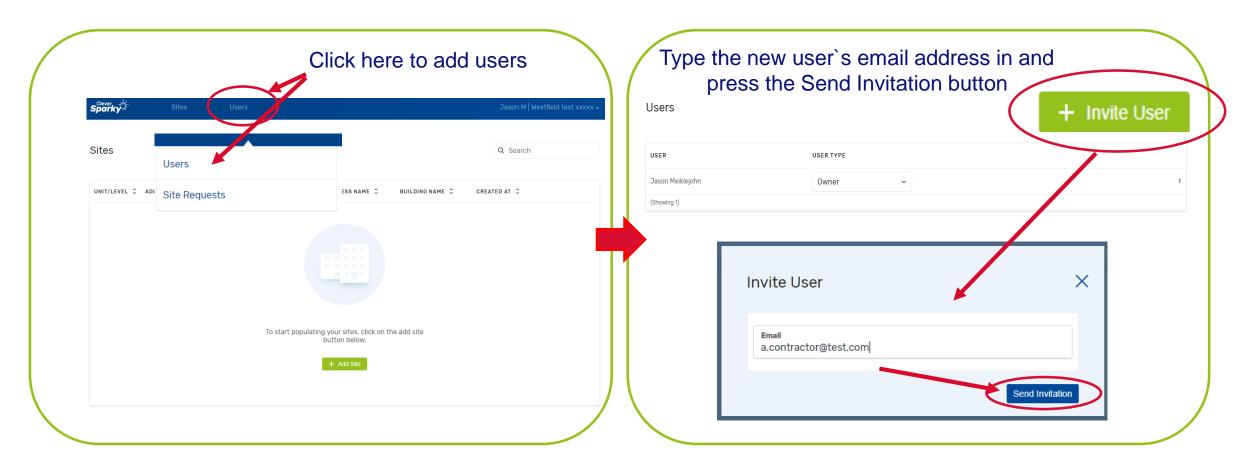

## **Assigning user profiles**

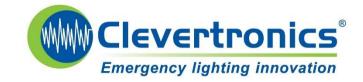

| USER             | USER TYPE  |  |  |
|------------------|------------|--|--|
| Jason Meiklejohn | Owner ~    |  |  |
| (Showing 1)      | Owner      |  |  |
|                  | Admin      |  |  |
|                  | Technician |  |  |

- <u>Owner</u> Business account owner. Full access Can add/delete all user types, assign permissions, view reports and perform all tasks within the account
- Admin Full access Can add/delete all user types (except Owner), assign permissions, view reports and perform all tasks within the account
- Technician default user type. Can perform testing and maintenance tasks on sites where they have access permissions

#### **Receiving and accepting invitations**

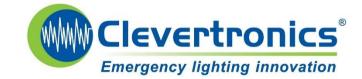

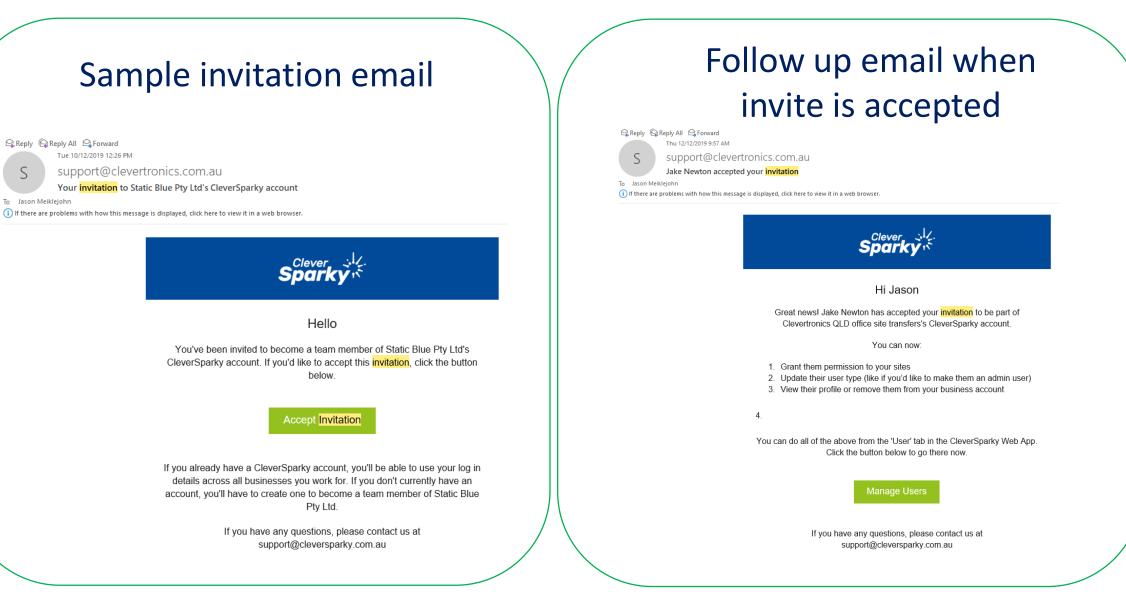

#### Setting up an account – Additional users

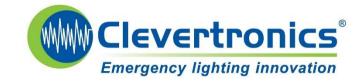

Additional users should download the app on their phone and sign up as a user only (not a business account)

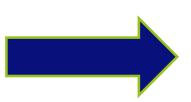

"Technician" status is given to those using the app for testing and maintenance purposes only

Click Sign up to continue without creating a business account

| First Name       | Last Name                                               |
|------------------|---------------------------------------------------------|
| Email            |                                                         |
| Mobile           |                                                         |
| Country          |                                                         |
| State            |                                                         |
| Password         |                                                         |
| Confirm Password |                                                         |
| 2 Signup vour be | Sincos Optional                                         |
|                  | using CleverSparky, create your business account below. |

#### **Ready for testing**

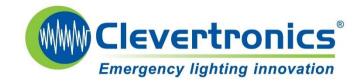

#### The Owner / Admin of the site/s can now invite all service technicians/Testing Contractors to their business – the invitation email will direct them to download the app and create a CleverSparky account

When they reach the home page they will need to request access to any sites before they can view any information or perform testing and maintenance tasks

On sign up each user will automatically receive an email containing links to various "How to" videos and the full CTP System operation guide

## **CleverSparky Web app training**

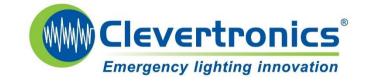

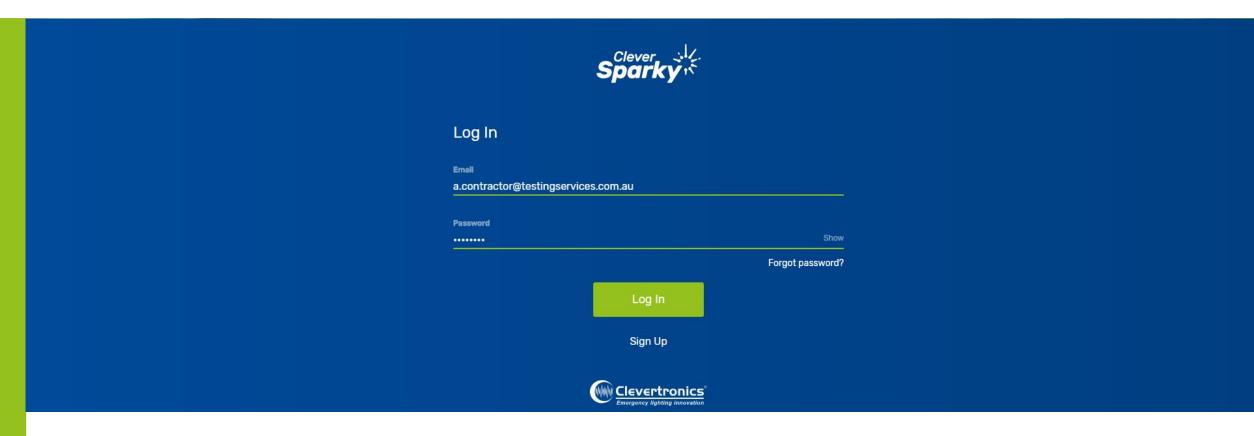

# Create a site & upload site data via .csv file

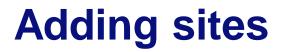

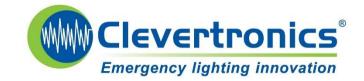

Any sites created via the phone app will upload automatically and be visible on your web app site page. For new sites click the "Add Site" button.

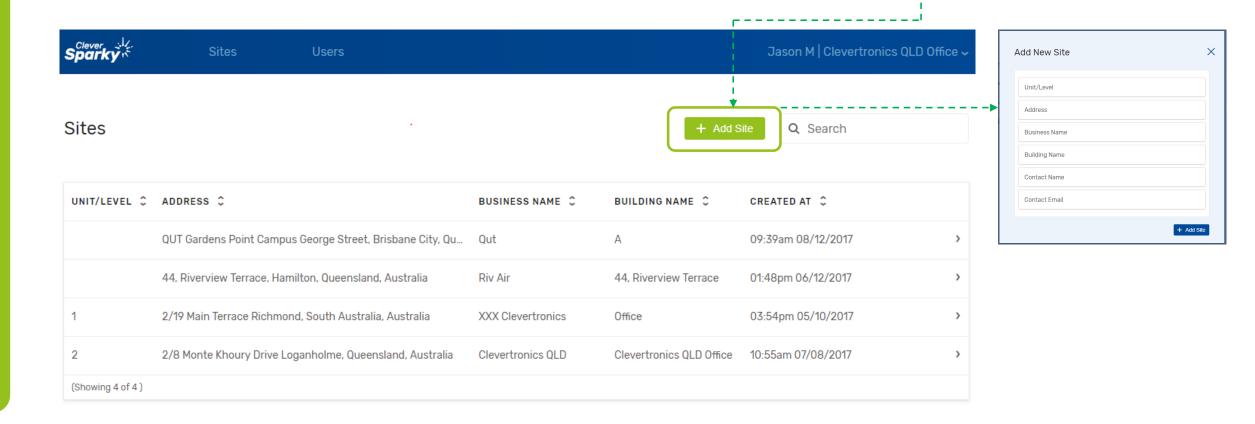

## **Adding Groups and fittings**

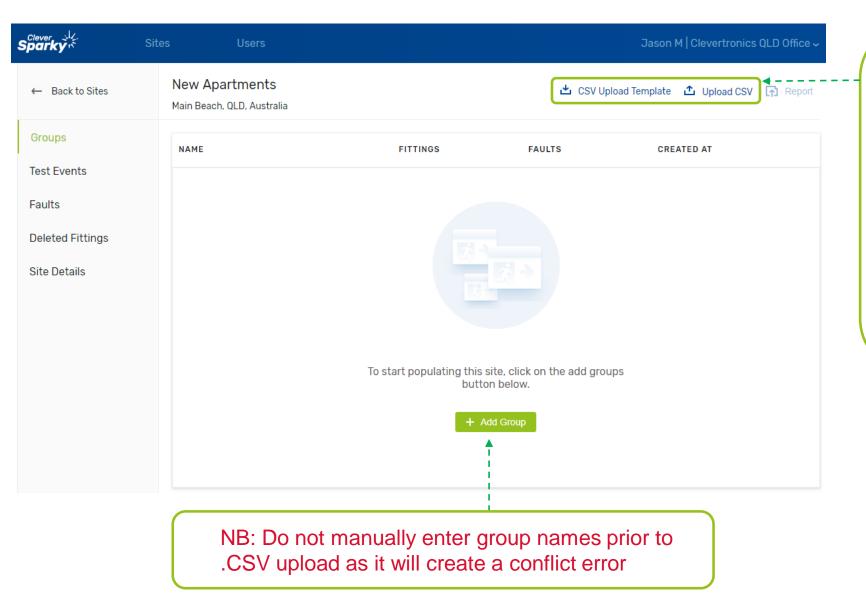

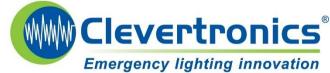

It is much faster to use the CSV template to import Group and fitting details.

For sites with more than 15 fittings this is the recommended process to build your site data

#### Using the .csv template

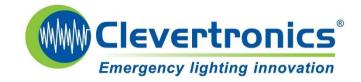

## <u>Always</u> download and use a current version of the CSV template before each new site data upload

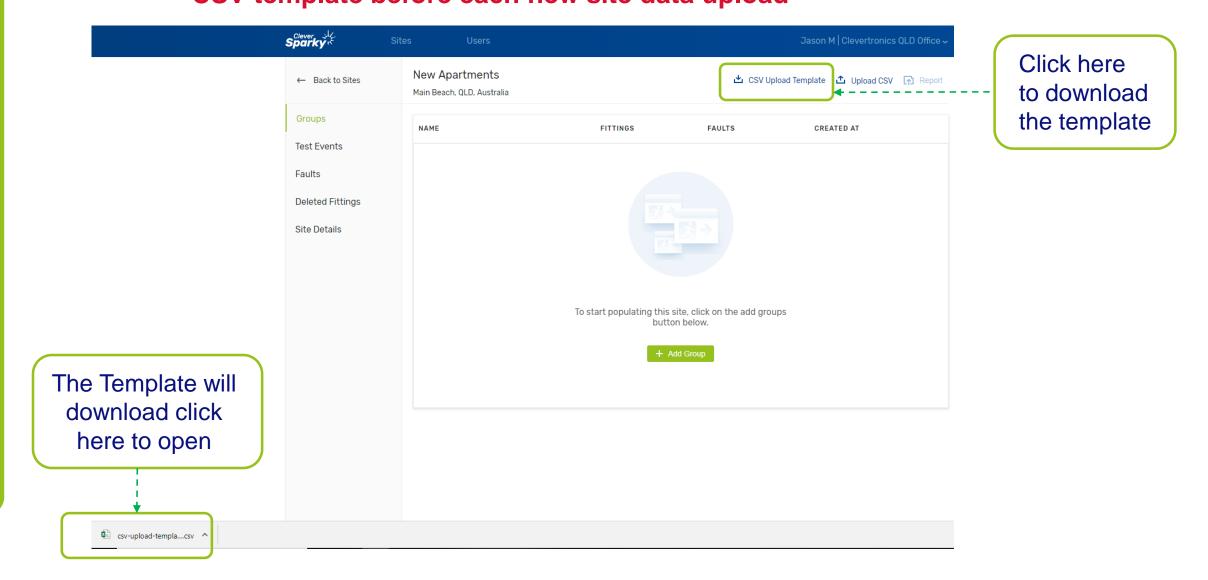

### Using the .csv template

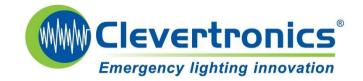

# Enter in the Serial number, Group name, Fitting ID, location details and any other relevant information (collected during installation)

| AutoSave 💽 🖽 🖯 - 🖁 -               |                       |            |                            |                  |                                       | bluepower - E | xcel                       |              |          |        |           |            |             |
|------------------------------------|-----------------------|------------|----------------------------|------------------|---------------------------------------|---------------|----------------------------|--------------|----------|--------|-----------|------------|-------------|
| ile Home Insert Draw Pa            | age Layout Formu      | as Data    | Review View Help           | 𝒫 Search         |                                       |               |                            |              |          |        |           |            |             |
| Calibri                            | • 11 • A^ A           | = = 🔊      | 👻 🤹 Wrap Text              | General 👻        |                                       | Normal        | Bad Good                   | Ne           | utral    | Cal    | ulation   |            |             |
| aste<br>√ ∛ Format Painter B I U → |                       | ≡≡≡        | 🚈 🖽 Merge & Center →       | \$ - % 9 €.00 →0 | Conditional Form<br>Formatting • Tabl | at as Check ( | Cell Explanatory Input     | Lin          | ked Cell | Not    | e         |            | sert Delete |
| Clipboard 🖬 Fo                     | ont 🖬                 |            | Alignment 🕞                | Number 🗔         |                                       |               | Styles                     |              |          |        |           |            | Cells       |
| 31 • : × ✓ f*                      | В                     | с          |                            | D                |                                       |               | E                          | F            | G        | Н      |           |            | к           |
|                                    | Clevertronics Pty Ltd |            | Please save file as MS-DOS |                  | ate format is (YYYY                   | Y/MM/DD)      |                            | •            |          |        |           |            |             |
|                                    |                       | Group Name |                            |                  |                                       | ,             | Location                   | Install Date | Building | Level  | Switchboa | rd Circuit | : Asset Cod |
| 00013B04                           |                       | 1          |                            |                  |                                       | 1             | Infront of disabled toilet | 10/01/2019   | 1        | Ground |           | CB-1       |             |
| 86854                              |                       | 1          |                            |                  |                                       | 2             | Disabled toilet            | 10/01/2019   | 1        | Ground | DB2       | CB-1       |             |
| 000865FF                           | <b>A</b>              | 1          |                            |                  |                                       | 3             | Male Toilet                | 10/01/2019   | 1        | Ground | DB2       | CB-1       |             |
| 000865FG                           |                       | 1          |                            |                  |                                       | 4             | Female Toilet              | 10/01/2019   | 1        | Ground | DB2       | CB-1       |             |
|                                    |                       |            |                            |                  |                                       | -             | Hallway near Room 1        | 10/01/2019   | 1        | Ground | 000       | CB-1       |             |

NB: no need to enter the fitting type in this field for CTP fittings – Product Codes will populate automatically when the file is uploaded

## Saving your file

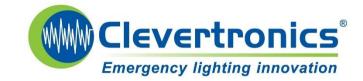

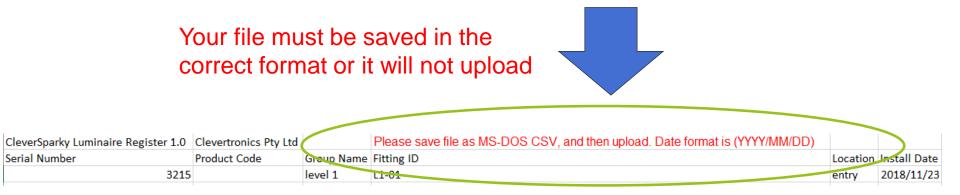

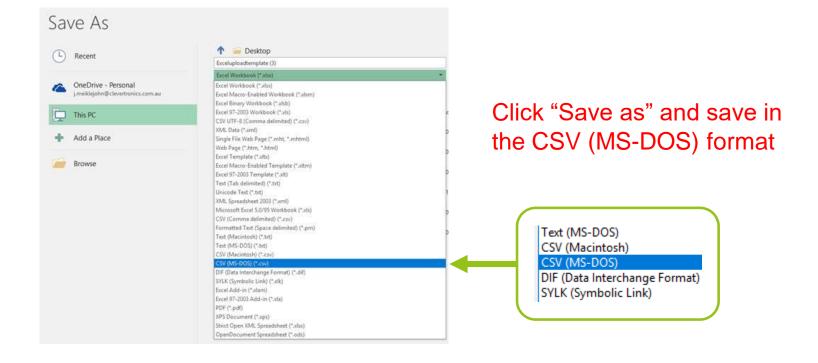

### **Upload your template**

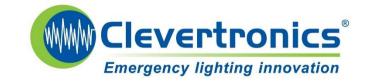

#### Click here to upload your completed site file

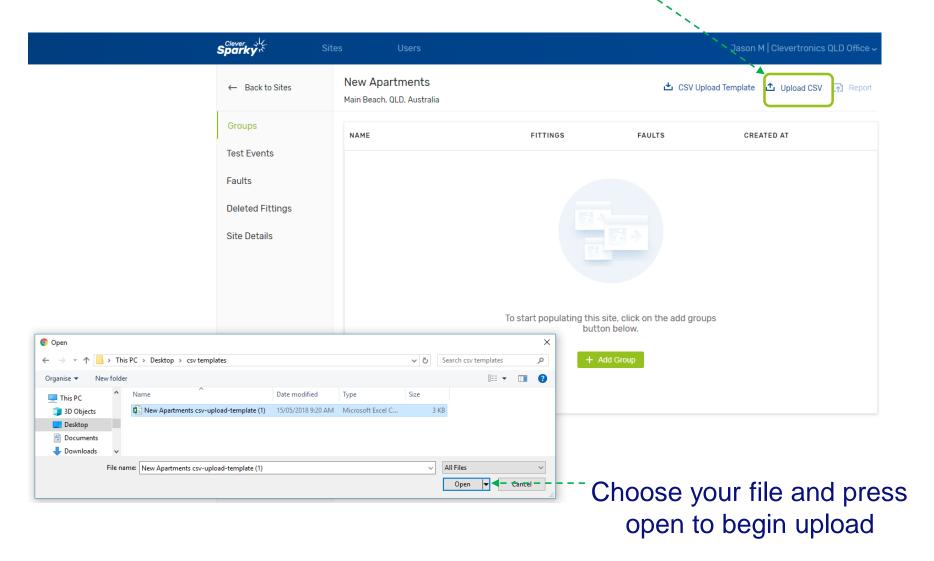

### **Upload your template**

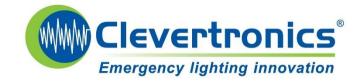

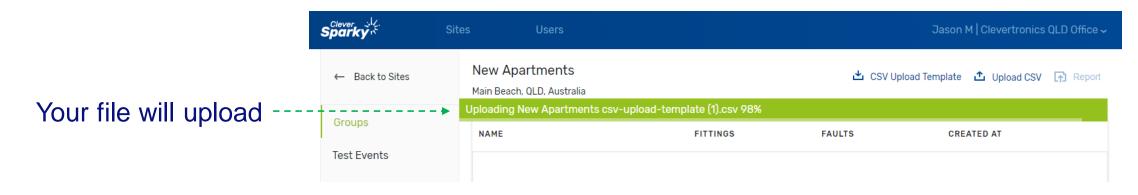

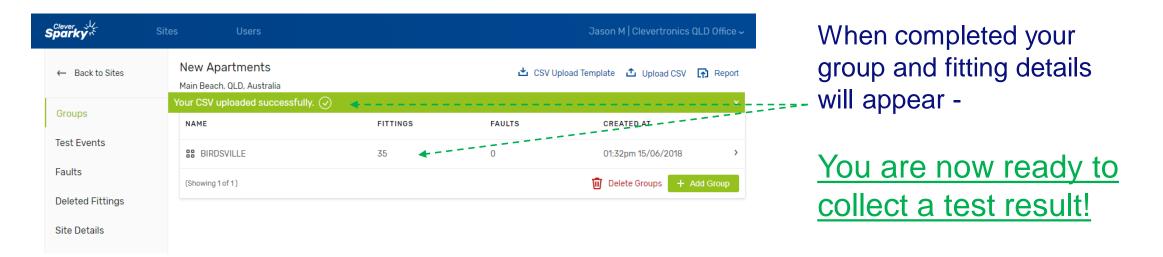

NB: You will be prompted to fix any incorrect Serial numbers or group conflicts in your .csv file if entered incorrectly. Upload again when fixed

#### **Got Errors?**

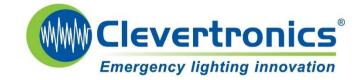

| There were s<br>been created | ome errors in your CSV. All other fittings ha<br>I. | ve |
|------------------------------|-----------------------------------------------------|----|
| Invalid C                    | CSV template                                        |    |
|                              |                                                     | -  |
| You can downloa              | ad the upload template here.                        |    |

The solutions to the 3 most common error messages received when trying to upload a CSV file are below.

Contact cleversparkysupport@clevertronics.com.au for any further help

| Error                                                                               | Cause                                                             | Fix                                                         |  |  |  |
|-------------------------------------------------------------------------------------|-------------------------------------------------------------------|-------------------------------------------------------------|--|--|--|
| Could not parse CSV file                                                            | File has not been saved in the correct format                     | Save the CSV file in MS-DOS format                          |  |  |  |
| Serial number must be unique to site <u>OR</u><br>Fitting ID must be unique to site | A serial number or Fitting ID has been duplicated in the CSV file | Confirm each serial number and fitting ID entered is unique |  |  |  |
| Invalid CSV Template                                                                | The CleverSparky csv template from the app has not been used      | Download the current template from<br>CleverSparky.com      |  |  |  |

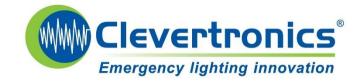

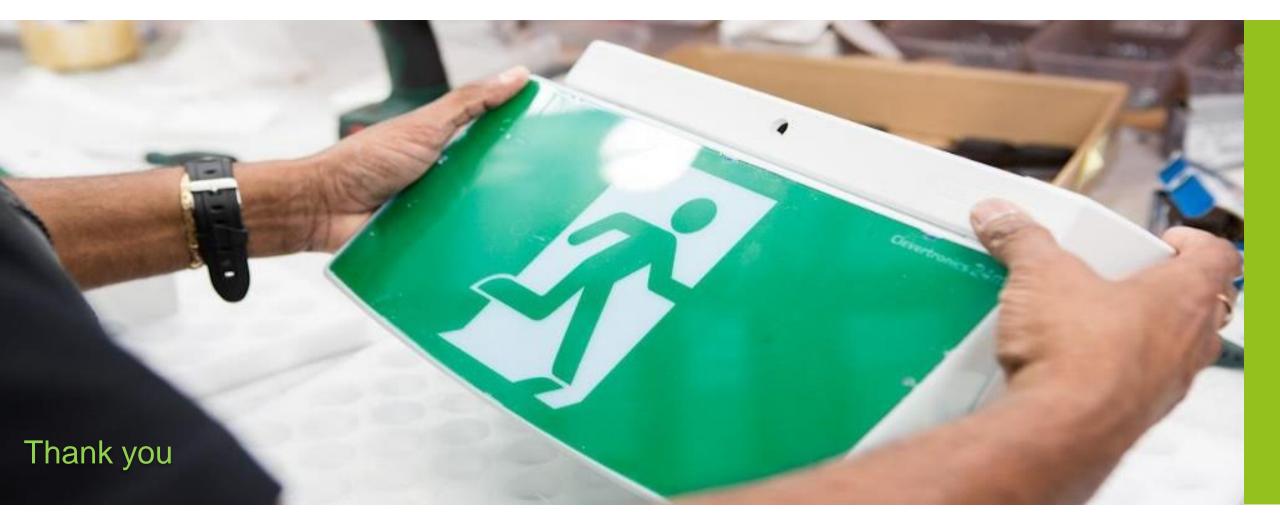